## **Template variables**

The variables imported to the template are collected by the type of element selected in the package scope. Use the fourth step in the **Report Wizard** dialog to select the package scope. In this example, we take a class diagram with the class name Customer, see figure below, to print it in a report.

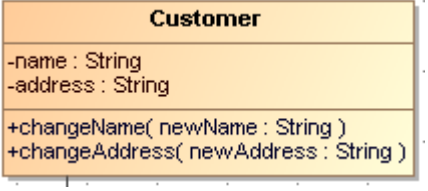

Class Diagram: Customer.

To print attributes of the Customer class in a report

Right-click the **Customer** class diagram and open the **Specification** dialog. The element type will appear on the dialog title, and the attribute names will appear on the right-hand side of the dialog box (see the following figure).

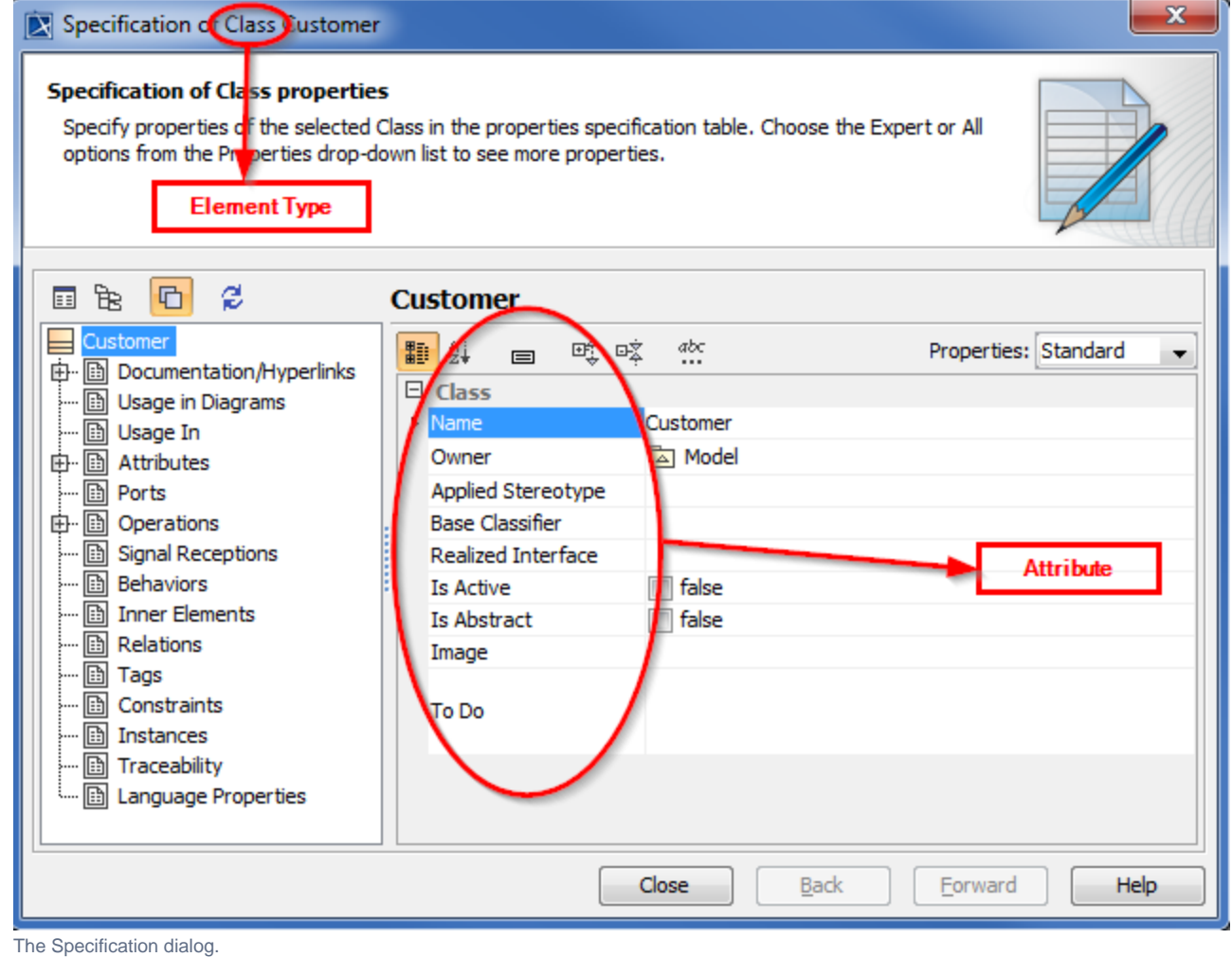

With the following VTL code, you can print the attributes of the Class element:

```
#foreach ($class in $Class)
   Name: $class.name
   Owner: $class.owner.name
   Visibility: $class.visibility
   Is Abstract: $class.isAbstract
#end
```
## The output will be as follows:

Name: Customer Owner: com Visibility: public Is Abstract: false

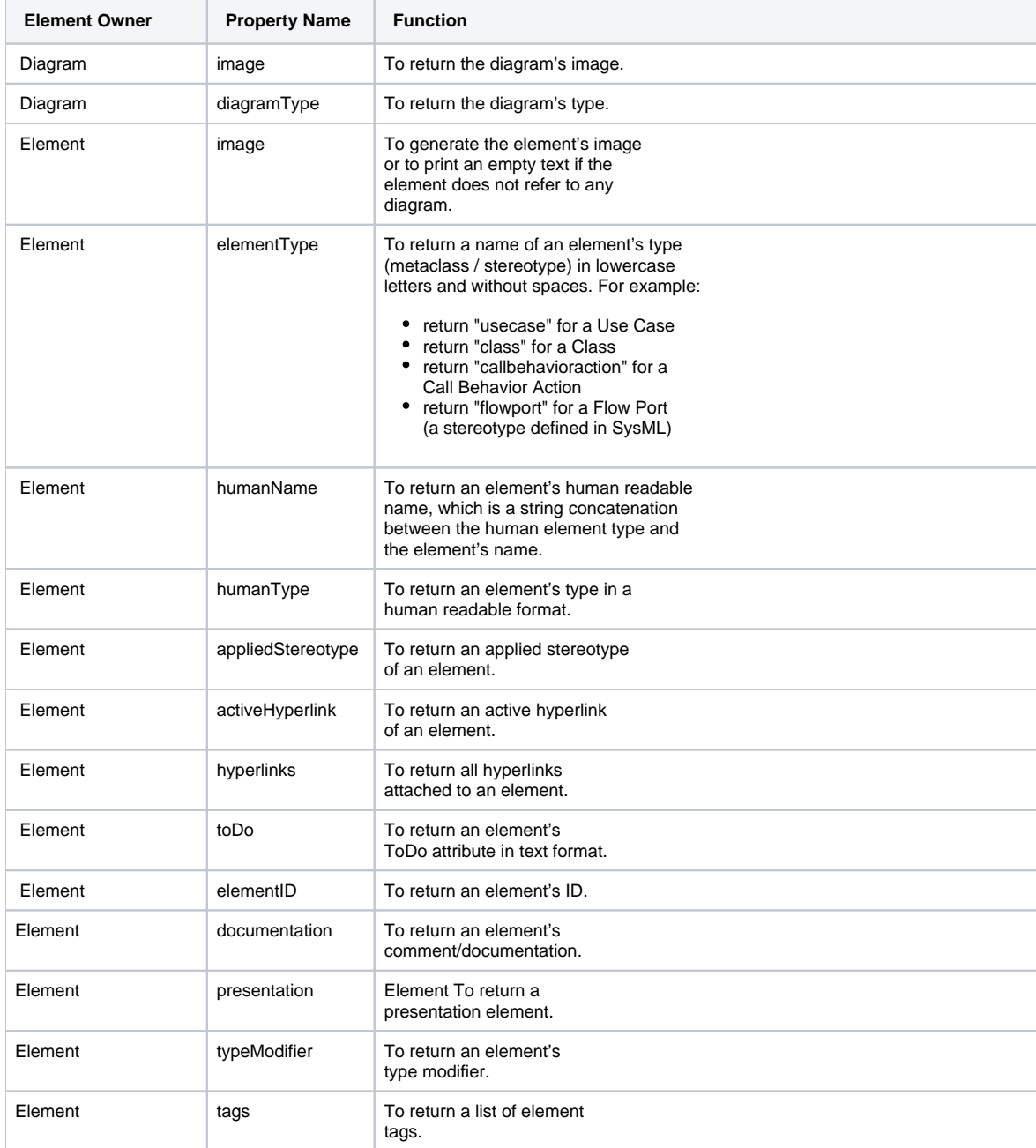

The table below gives and explains the additional properties which are not part of the UML specifications, but retrievable by Report Wizard.

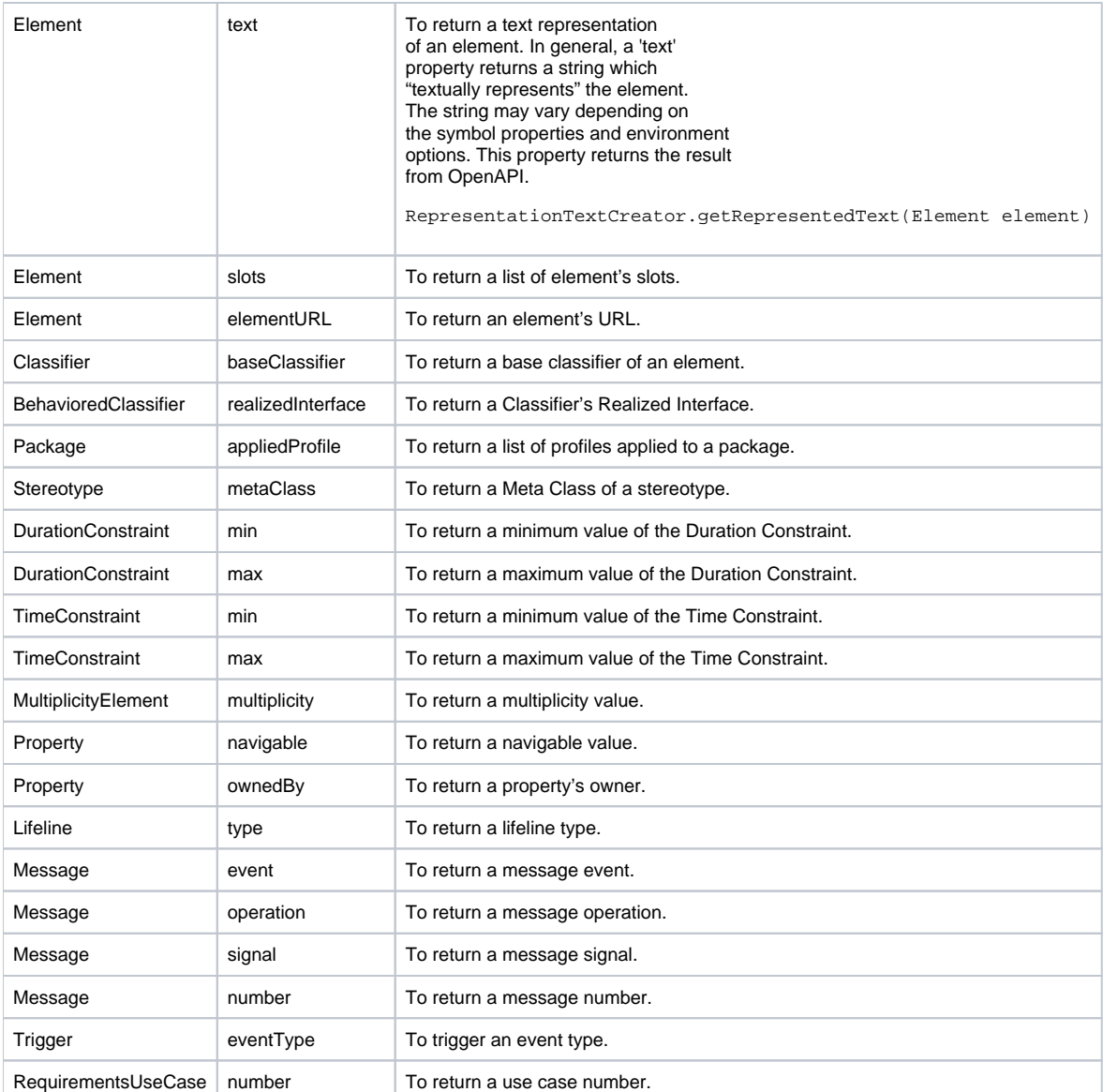

Some predefined variables, which are not part of the UML specifications, are usable in the templates:

## **\$elements**

- contains a list of all the elements selected from the element scope.
- **\$packageScope**
- contains a selected package from the element scope.
- **\$elementScope**
- contains selected elements from the element scope.
- **\$empty**

contains a String for empty value, which is specified from the Output Options pane.

**humanName** and **humanType** are locale-specific text. If you plan to generate a report in different languages, try to avoid **humanType** and **humanName**

. Instead, use **elementType** for a non-locale-specific report.

## **Related pages**

- [Getting property value](https://docs.nomagic.com/display/MD190SP4/Getting+property+value)
- [Retrieving Slot Values](https://docs.nomagic.com/display/MD190SP4/Retrieving+Slot+Values)